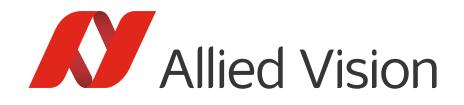

APPLICATION NOTE

Optimizing the Performance of Jetson TX1 and TX2

May 2018

# Scope of this document

The default settings of NVIDIA® Jetson TX1 and Jetson TX2 provide low power consumption and medium performance. This document describes how to optimize the settings for high performance with Allied Vision USB3 Vision and GigE Vision cameras.

For best readability, Jetson TX1 and Jetson TX2 are referred to as TX1 and TX2.

### Recommended preparations

### Upgrading JetPack

We recommend using the latest JetPack version. JetPack and its Install Guide are available at <https://developer.nvidia.com/embedded/downloads>.

When the JetPack installation is finished, update and upgrade your system:

```
sudo apt-get update && sudo apt-get upgrade
```
#### Installing Vimba for ARM

We recommend installing our Vimba for ARM SDK, or at least the included Vimba Viewer application. Vimba is available a[t https://www.alliedvision.com/en/products/software.html](https://www.alliedvision.com/en/products/software.html).

### Optimizing CPU usage and power management

To optimize CPU usage and power management for best performance:

```
# TX1 and TX2: Deactivate all power saving features and enable all ARM Cortex-A57 CPUs
sudo ~ubuntu/jetson_clocks.sh
# TX2 only: Enable the Denver 2 CPUs (cpu1 and cpu2)
sudo nvpmodel -m0
```
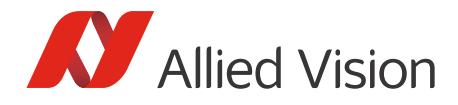

### Optimizing the settings for USB cameras

#### Increasing the USBFS buffer size

By default, the USBFS buffer size is 16 MB. This value is too low for image sizes > 2 MB or high frame rates. To increase the USBFS buffer size:

```
# Check the USBFS buffer size
cat /sys/module/usbcore/parameters/usbfs_memory_mb 
# Increase the buffer size until the next reboot
sudo sh -c 'echo 1000 > /sys/module/usbcore/parameters/usbfs memory mb'
# Alternatively, open the file /boot/extlinux/extlinux.conf and add the line:
usbcore.usbfs_memory_mb=1000 
# To increase the buffer size permanently, open /etc/default/grub 
# Find and replace:
GRUB_CMDLINE_LINUX_DEFAULT="quiet splash" 
# Replace it with:
GRUB CMDLINE LINUX DEFAULT="quiet splash usbcore.usbfs memory mb=1000"
# Update grub
sudo update-grub
```

```
# Reboot the system
```
# Optimizing the settings for GigE cameras

### Setting the MTU of the internal host adapter

Set the MTU of the internal host adapter, assuming the camera is connected to Ethernet port *eth0*:

```
# TX1 
sudo ifconfig eth0 mtu 7750
# TX2 
sudo ifconfig eth0 mtu 9000
```
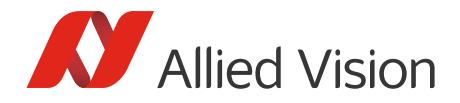

#### Increasing the OS receive buffer size

If your use case requires high bandwidth, we recommend increasing the OS receive buffer size:

```
# TX1 and TX2
# These settings affect all types of connections on the system
sudo sysctl -w net.core.rmem_max=33554432
sudo sysctl -w net.core.wmem_max=33554432
sudo sysctl -w net.core.rmem default=33554432
sudo sysctl -w net.core.wmem_default=33554432
```
Now your system is set up for best performance.

### Optimizing camera features

The optimal settings for the camera features depend on the camera model and use case. You are welcome to contact our Technical Support team, we are happy to assist you.

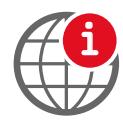

#### **Contact us**

Contact our Technical Support team: <https://www.alliedvision.com/en/support/contact-support-and-repair.html>

[Contact Sales or general inquiries:](https://www.alliedvision.com/en/meta-header/contact.html) https://www.alliedvision.com/en/meta-header/contact.html

Disclaimer

For the latest version of this document, please visit our website. All trademarks are acknowledged as property of their respective owners. Copyright © 2018 Allied Vision Technologies.